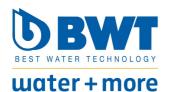

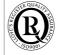

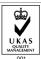

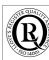

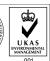

## Aquameter startup sequence for US market:

## Important for the US Market: you have to change the counting from liter to US Gallons

**Programming:** 

**Setting to US Gallons:** 

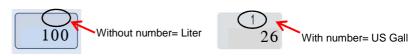

| Step | Button      |                                                                                                    | Indicator  |
|------|-------------|----------------------------------------------------------------------------------------------------|------------|
|      |             |                                                                                                    | 100        |
| 1    | PROG. RESET | Press button PROG. and RESET approx. 5 sec. together  *L" (Liter) appears in the display                                                   | L          |
| 2    | PROG.       | Press button PROG. to change to US Gallons  → "US Gal" appears in the display                                                              | 1<br>USGAL |
| 3    | RESET       | Press button RESET to fix US Gallons in the display  → "US Gal" is set  → You can see it on top of the display, "1" appears in the display | 26         |

## Resetting the filter capacity or change setting on the display:

Important: Before you can resetting the filter capacity or change some setting on the display, you have to enter the Passcode "1234"

| Step | Button      |                                                                                              | Indicator |
|------|-------------|----------------------------------------------------------------------------------------------|-----------|
|      |             | Filter capacity is depleted → Indicator flashes                                              | -0062     |
| 1    | PROG. RESET | Press button PROG. or RESET  → "CodE" appears in the display                                 | CodE      |
| 2    |             | Enter the four-digit passcode  → first digit on the right, "0", flashes                      | 0         |
| 3    | RESET       | Set the desired value by pressing the "RESET" button.  → For the digit "4", press four times | 4         |
| 4    | PROG.       | Press the "PROG" button once to switch to the next digit  irst digit, "0", flashes           | 04        |
| 5    | RESET       | Set the desired value by pressing the "RESET" button.  For the digit "3", press three times  | 34        |
| 6    |             | Repeat steps 4 and 5 until all numbers have been set.                                        | 1 2 3 4   |
| 7    | PROG.       | Press the "PROG" button once → Passcode is entered                                           | 26        |

NOTE: All other instructions (technical Data, general information, Installation, a.s.o.) you will find in the actual Aquameter manual.

BWT - For You and Planet Blue.